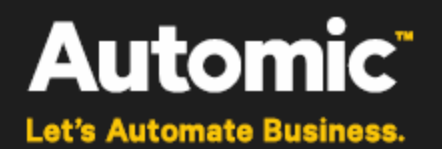

# **Service Catalog Integration with ServiceNow**

**ONE Automation Platform**

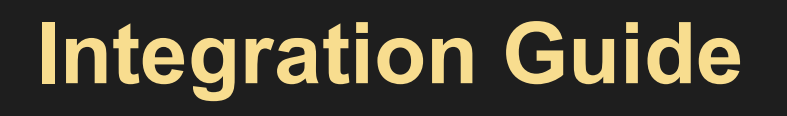

Version: 1.0

Publication Date: 2015-07

**Automic Software GmbH**

# **Copyright**

Automic® and the Automic logo® are trademarks owned by Automic Software GmbH (Automic). All such trademarks can be used by permission only and are subject to the written license terms. This software/computer program is proprietary and confidential to Automic Software and is only available for access and use under approved written license terms.

This software/computer program is further protected by copyright laws, international treaties and other domestic and international laws and any unauthorized access or use gives rise to civil and criminal penalties. Unauthorized copying or other reproduction of any form (in whole or in part), disassembly, decompilation, reverse engineering, modification, and development of any derivative works are all strictly prohibited, and any party or person engaging in such will be prosecuted by Automic Software.

No liability is accepted for any changes, mistakes, printing or production errors. Reproduction in whole or in part without permission is prohibited.

© Copyright Automic Software GmbH. All rights reserved.

ServiceNow is a registered trademark of *ServiceNow, Inc*.

Other names may be trademarks of their respective holders.

# **Revision History and Update Service**

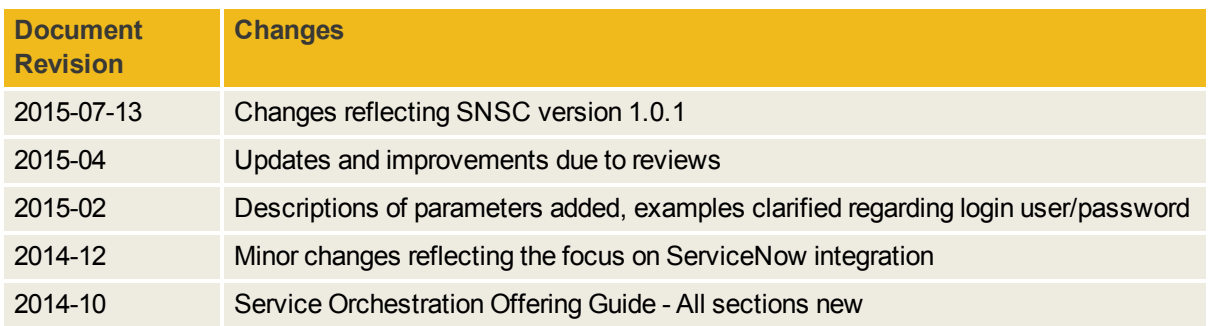

A Note, that this document is not updated automatically neither by Automic revision service nor any other way. When in doubt that this is not the latest version, contact Automic sales team near your location. Visit<http://automic.com/company/contact-us> for further reference.

# **Contents**

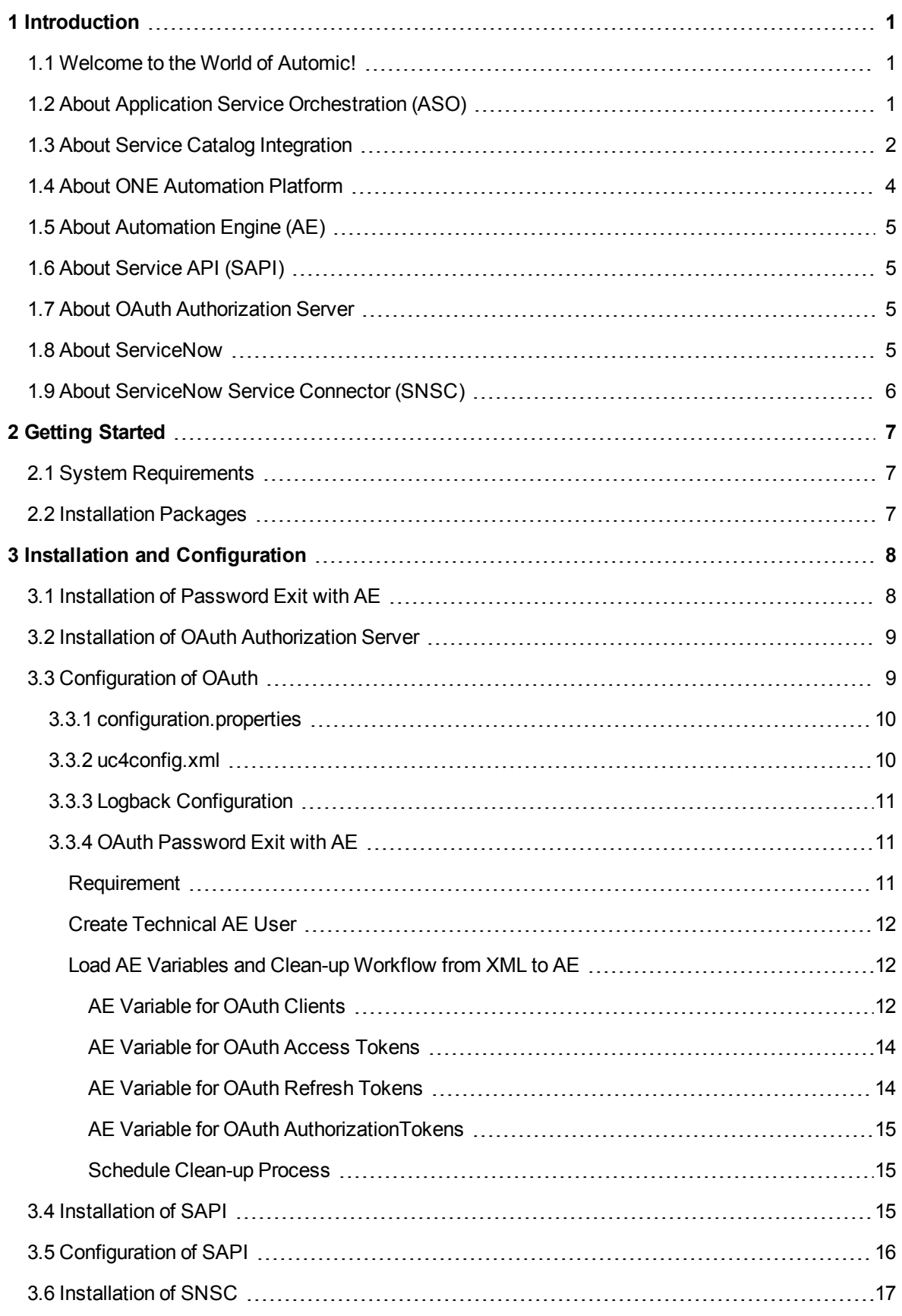

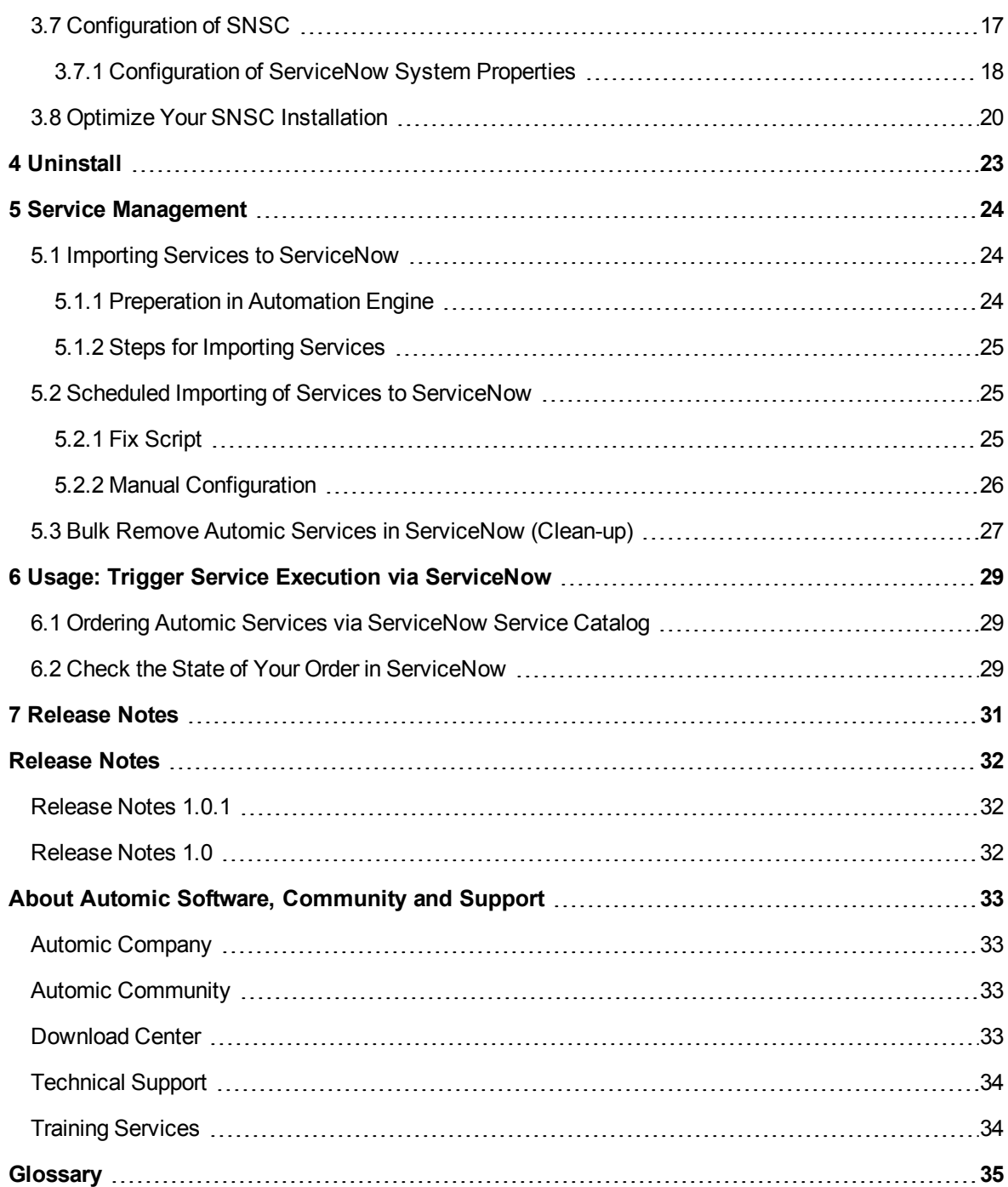

# <span id="page-4-0"></span>**1 Introduction**

Service Catalog Integration is part of our Application Service Orchestration (ASO) Offering. This guide describes the service catalog integration with ServiceNow using the Automic ServiceNow Service Connector (SNSC), Service API (SAPI) and Authentication Server (OAuth).

Automic Services are Automation Engine workflows published with the Service API. Part of the offering is an out of the box integration into ServiceNow that allows an automatic creation of service catalogs.

#### **Target Audience**

This guide is intended for administrators and managers who wish to publish and use Automic Services with ServiceNow. Readers should know about the administration of Automation Engine and ServiceNow.

### <span id="page-4-1"></span>**1.1 Welcome to the World of Automic!**

Automic congratulates you on using Service Catalog Integration with ServiceNow. This Integration Guide relates to Service Catalog Integration with ServiceNow within our ONE Automation 2015. Let's automate your business!

Automating your business processes – that's what Automic solutions and offerings are about. Financial transactions, software deployment or database operations, to name just a few, with any of these you may adapt the Automic ONE Automation platform and targeted offerings individually to your needs – and relieve every day work from recurrent tasks.

We are constantly improving the ONE Automation platform. We hope you enjoy using it as much as we enjoy developing it.

For any suggestions, wishes or questions, please contact Automic Technical Support. Your input will help us to make ONE Automation even better. We look forward to hearing from you!

See also: About Automic Software, [Community](#page-36-0) and Support

Released by:

Automic Software GmbH, Am Europlatz 5, 1120 Vienna, Austria [www.automic.com](http://www.automic.com/)

### <span id="page-4-2"></span>**1.2 About Application Service Orchestration (ASO)**

Our Service Orchestration Offering focus on deploying a service rather than software and infrastructure e.g., for Automated Help Desk Fulfillment or Automated SAP System Copy.

Automic's Service Orchestration Offering operates from the Service Management perspective, providing service catalog-driven orchestration of infrastructure provisioning and software deployment to deliver a complete, ready-to-run service to the requestor. Automation covers configuration tasks, e.g. data loading and pre-release backups as well as being able to roll-back to a previous configuration.

You can deploy services in a single workflow and consistently in development, test and production environments.

#### **Offering Concept**

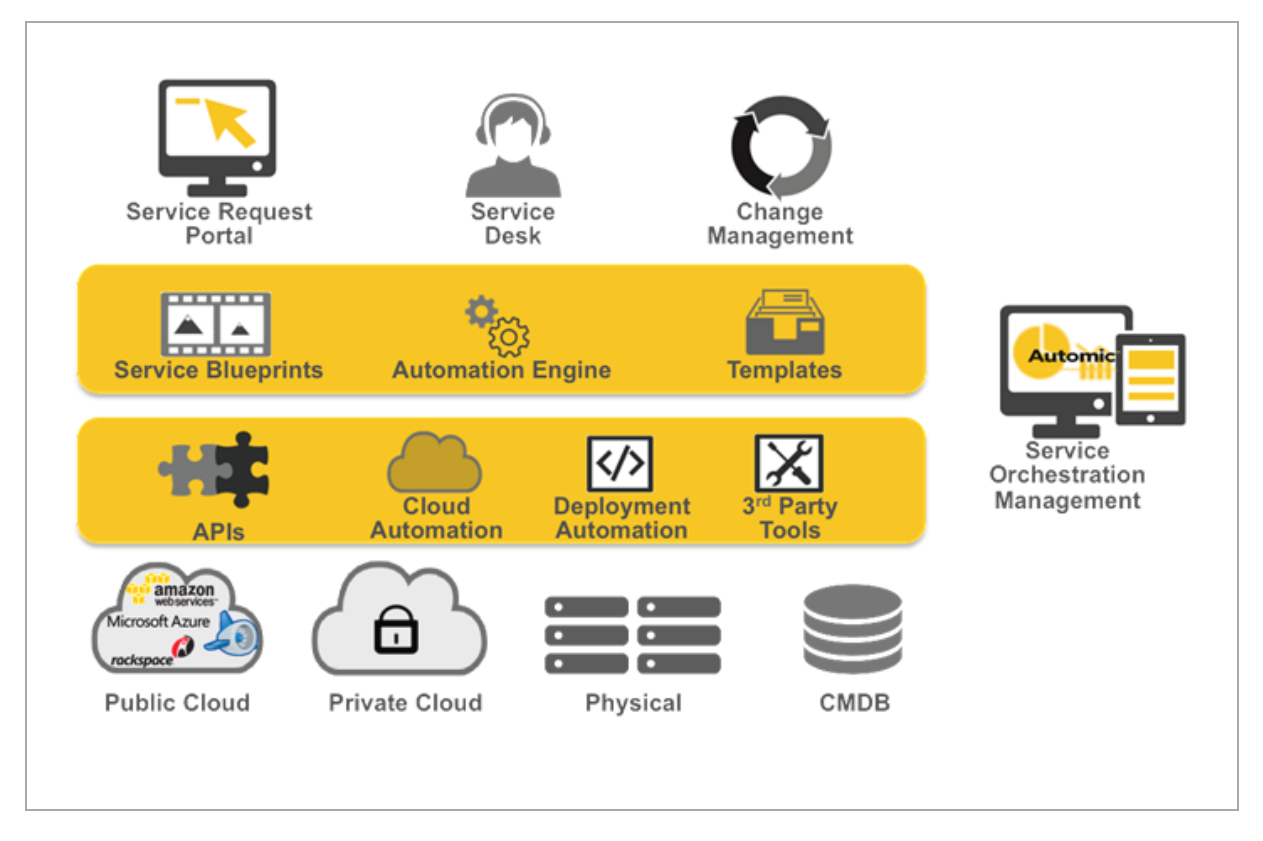

Application Service Orchestration leverages existing ITSM platform, infrastructure and software management systems.

#### **Examples**

Example use cases for Application Service Orchestration Offering:

- Automated testing: Automated acceptance testing of new release and configuration package
- Analytics / Monthly reports: Crate monthly order reports and build compute-intense scoring
- Self service: Create new instances of e.g., an multi-tier WebLogic application for a new branch office
- Deployment: Provisioning of a server with database and a certain pre-configuration on a separate server
- <span id="page-5-0"></span>• Access management: Grant/revoke access for users to a specific custom application

### **1.3 About Service Catalog Integration**

Our Service Catalog Integration shows how you can consume Automic Services using third party applications. This integration provides service catalog-driven orchestration of infrastructure provisioning and software deployment to deliver a complete, ready-to-run service to the requestor.

To achieve this, you can integrate your Automic Automation Platform with ServiceNow using the AutomicServiceNow Service Connector (SNSC), Service API (SAPI) and Authentication Server (OAuth).

This solution enables ServiceNow users to select services published in the ServiceNow Service Catalog that are automatically fulfilled by Automic workflows in concert with ServiceNow processes, such as approvals. For example, when a ServiceNow user requests the service 'Provisioning of a virtual machine XYZ', the ordering and approval process follows the definitions in ServiceNow and is finally executed by Automic Automation Engine. The user can monitor the progress of the fulfillment via the ServiceNow user interface.

Examples for services delivered by ONE Automation 2015 via the ServiceNow Service Catalog:

- Month-end close financial process, including incremental provisioning and data updating
- Copy and restore or duplicate an SAP System, including coordination of process and system shutdown/pause and start-up
- Provision and deploy to or change a Siebel environment
- Provision and deploy a WebLogic domain or cluster with application and data
- Promote, provision, deploy and initiate testing of software from one stage (dev/test) to the next environment
- Provision, deploy, change, update, patch, triage, remediate or execute other IT Process Automation (ITPA, Run Book Automation)
- Document processing with automated ticket creation, updating and closing which complies with ServiceNow processes
- Consistently publish and execute services with multiple instances of service catalogs

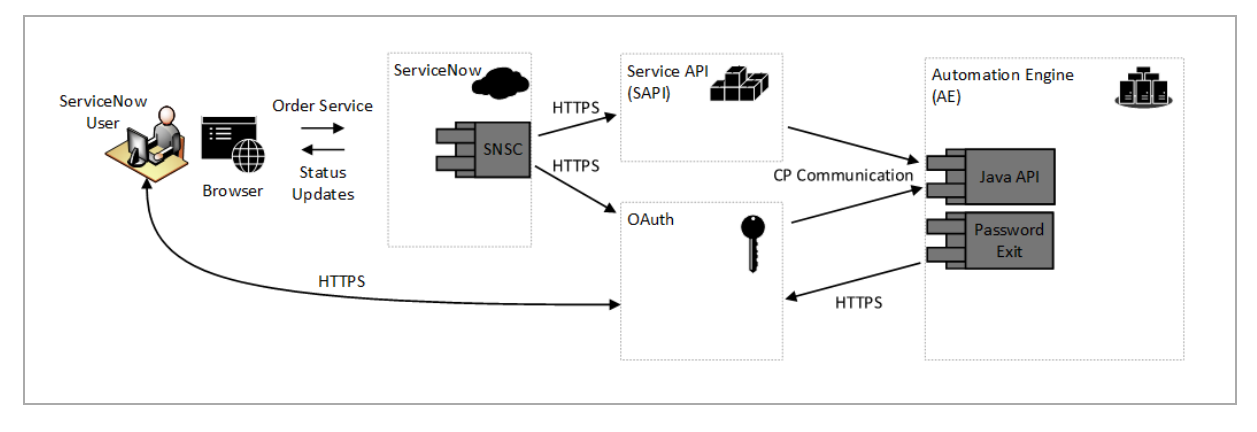

#### **Architectural Overview**

Architecture of ServiceNow service catalog integration.

#### Automation Engine (AE)

The Automation Engine contains the workflows which are published as Automic Services via Service API and it is responsible for the user and permission management.Automation Engine objects are used to store the workflows and login data according to the Automation Engine object structure.

From the Automation Engine's point of view, the OAuth Authorization Server is an external system responsible for user authentication. Automation Engine supports validation of passwords via the Password Exit function.

#### **OAuth Authentication Server**

The OAuth Authentication Server is the main component for managing tokens for authentication. It offers standardized HTTP interfaces to remote client applications (e.g., ServiceNow) and end users as well as restricted HTTP interfaces for internal components (Automation Engine: permission management and data store).

#### 4 | Chapter 1 Introduction

#### **Service API (SAPI)**

The Service API component provides REST API access to Automation Engine workflows and publishes them as Automic Services.

From the Authorization Server's perspective, SAPI is a internal component that allows remote client applications to use OAuth for authentication and therefore needs to be able to validate OAuthtokens.

#### **ServiceNow Service Connector (SNSC)**

The ServiceNow Service Connector connects ServiceNow with the AutomicService API. Via the Service API it reads the Automation Engine services (workflows and prompt sets) and generates ServiceNow service catalogs out of it.

#### **Web Browser**

The web browser is the user interface for the end user to consume Automic Services via ServiceNow and to communicate with the OAuth Authorization Server for authentication.

### <span id="page-7-0"></span>**1.4 About ONE Automation Platform**

ONE Automation makes it easy to build automated workflows accross the different IT silos and departments for complete business process automation. The platform allows to orchestrate processes, big data and cloud technologies, as well as deploying infrastructure and new or existing applications built on top.

Orchestrate on-premise, cloud and hybrid processes within one single business workflow using REST and SOAP based web services.

Use templates and actions to build workflows of any scale and share them with your team or across departments. Customize and adapt workflows, add new tasks to workflows and link the tasks to predecessors or successors using our graphical interface. You also can schedule workflows based on time, calendar or interval. Create custom calendars and patterns to suit the most complex of execution windows. Optionally you can trigger workflows based on the occurrence of any event, such as self service request, file arrival, console or database event, or system workload breaching a threshold.

ONE Automation Platform consists of the following components (depending on your license model):

- Automation Engine: enterprise job scheduling and advanced workload automation solution see About [Automation](#page-8-0) Engine (AE)
- Enterprise Control Center: build and monitor workflows using our unified graphical user interface
- Agents: integrate various operating system platforms including Windows Server, UNIX, Linux, iSeries, z/OS and other mainframe operating systems
- Adapters: orchestrate applications including Oracle, SAP, PeopleSoft, JD Edwards, JMS, Webservice and Hadoop - integrate with development tools including JIRA, Jenkins, TeamForge and GitHub
- Product Add-ons: enhance ONE Automation Platform capabilities e.g., integrate Active Directory with LDAP Sync
- Templates and Actions: examples and redy-to-use workflows for various re-occurring tasks

The ONE Automation Platform is the stable basis for our specialized offerings on top.

## <span id="page-8-0"></span>**1.5 About Automation Engine (AE)**

Automation Engine is a core component of Automic's ONE Automation Platform.

The Automation Engine is an enterprise job scheduling and advanced workload automation solution with a fully integrated managed file transfer capability that is designed to meet the demanding enterprise requirements of today's business world.

It provides a centralized, scalable and multi-tenant architecture that takes advantage of a centralized database management system, an object-oriented design with an enormous time-saving potential, native application support and the ability to embed conditional business rules. It responds dynamically to the changing state of the business as represented by changes in the corporate data and is flexible and easy to use for end-users. Moreover, it enables security and compliance across the enterprise. Transparency with full end-to-end control is guaranteed including full version control so that everything that happens is fully documented.

## <span id="page-8-1"></span>**1.6 About Service API (SAPI)**

The SAPI component provides REST API access to Automic Automation Engine workflows published as services (Automic Services).

SAPI publishes all workflows as a service where a link in the Automation Engine folder \SERVICES pointing to the related workflow exists. Services are presented in service catalogs, according to the subfolder name in folder \SERVICES.

SAPI runs on a tomcat application server and communication can be SSL encrypted. Authentication is necessary for each request and is done via OAuth.

<span id="page-8-2"></span>SAPI calls are stateless and result in a JSON formated response (media type: application/json).

## **1.7 About OAuth Authorization Server**

OAuth is an open protocol that allows secure authorization in a simple and standard method from web, mobile and desktop applications. It enables third-party applications to authenticate on behalf of a user.

OAuth Authorization Server is a Java-based web application that runs on any Tomcat server. It is responsible for issuing and managing all OAuth tokens according to OAuth 2.0 specification. The OAuth server registers a password exit in the AE that allows to authenticate users via OAuth token.

Although it is designed to run in a distributed system. It also runs together with the Enterprise Control Center (ECC) and the Service API (SAPI) on the same Tomcat server. You may also deploy OAuth Authorization Server independently from ECC and SAPI.

<span id="page-8-3"></span>See also: [oauth.net](http://oauth.net/)

### **1.8 About ServiceNow**

ServiceNow provides software and services to support IT service management (ITSM).

See also: <http://www.servicenow.com/>

## <span id="page-9-0"></span>**1.9 About ServiceNow Service Connector (SNSC)**

The SNSC connects ServiceNow with the Automic Service API. This solution enables an out-of-the-box Service Catalog Integration by connecting ServiceNow with the Service API of our ONE Automation 2015.

Via the Service API SNSC reads the Automation Engine services (workflows and prompt sets), generates ServiceNow service catalogs out of it and publishes the services to the ServiceNow Service Catalog. Access of SNSC to the Automation Engine workflows is secured using OAuth.

SNSC is part of the Application Service Orchestration (ASO) offering.

The main functionality is the following:

- Import Automation Engine services into ServiceNow, scheduled and ad-hoc
- Trigger service execution (i.e., the workflow execution in the Automation Engine) from a third-party application (e.g., ServiceNow)

For the user, SNSC is transparent when it comes to filling in required variables: SNSC provides drop-down fields filled with values form Automation Engine variables the same way as they are presented to you in the AE User Interface.

# <span id="page-10-0"></span>**2 Getting Started**

## <span id="page-10-1"></span>**2.1 System Requirements**

Requirements for ServiceNow - Service API Automation Engine integration.

Compatible versions:

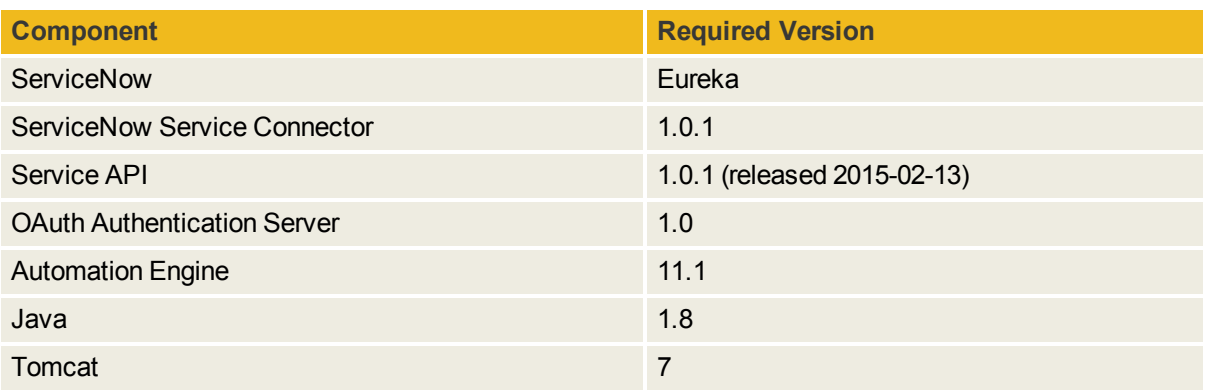

## <span id="page-10-2"></span>**2.2 Installation Packages**

Currently provided by Automic upon request only.

Contact your account manager for the download information.

# <span id="page-11-0"></span>**3 Installation and Configuration**

For a successful integration, you must install and configure the following components carefully.

Install and configure as follows:

- Installation of OAuth [Authorization](#page-12-0) Server, [Configuration](#page-12-1) of [OAuth](#page-14-1) including configuration of OAuth [Password](#page-14-1) Exit with AE
- **.** [Installation](#page-18-2) of SAPI and [Configuration](#page-19-0) of SAPI
- **.** [Installation](#page-20-0) of SNSC and [Configuration](#page-20-1) of SNSC

### <span id="page-11-1"></span>**3.1 Installation of Password Exit with AE**

You need to install Password Exit to use OAuth as login method for your Automation Engine or Integrated Windows Authentication for ARA version 5.

For installation and configuration basics see also: AE documentation - Application Integration Guide - Program Exits - Password Exit.

Steps:

1. Install scriptable command line tool to send HTTP post requests (e.g., curl) on the AE host.

Remember to install a version with SSL support for HTTPS communication.

- 2. Copy the library (.so or .dll) and the ini file to the bin directory of the AE
- 3. Login to AE client 0
- 4. Set the paths to the library and ini file in UC\_SYSTEM\_SETTINGS: parameters PASSWORD\_ EXIT and PASSWORD\_EXIT\_PARAM

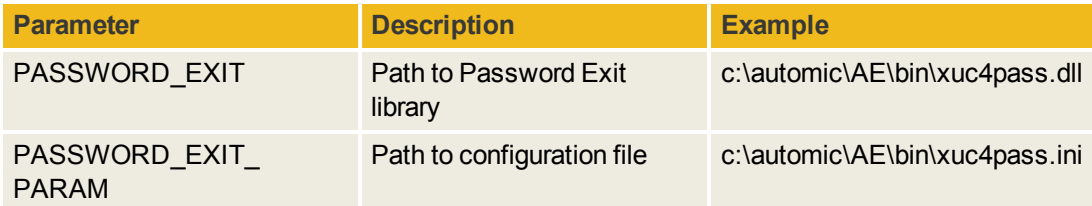

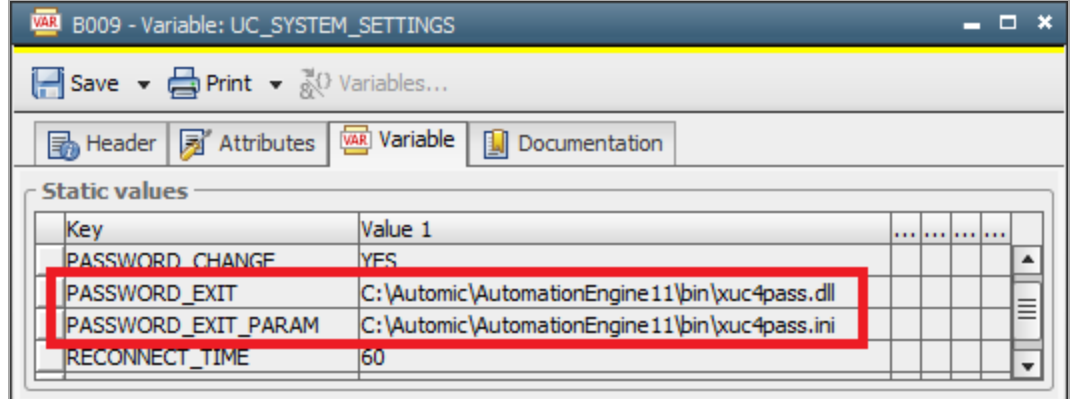

Variable object UC\_SYSTEM\_SETTINGS with configured password exit libraries (example).

5. Adapt the ini file where PASSWORD\_EXIT\_PARAM is pointing to: Set Url to your OAuth validation end-point URL you want to use

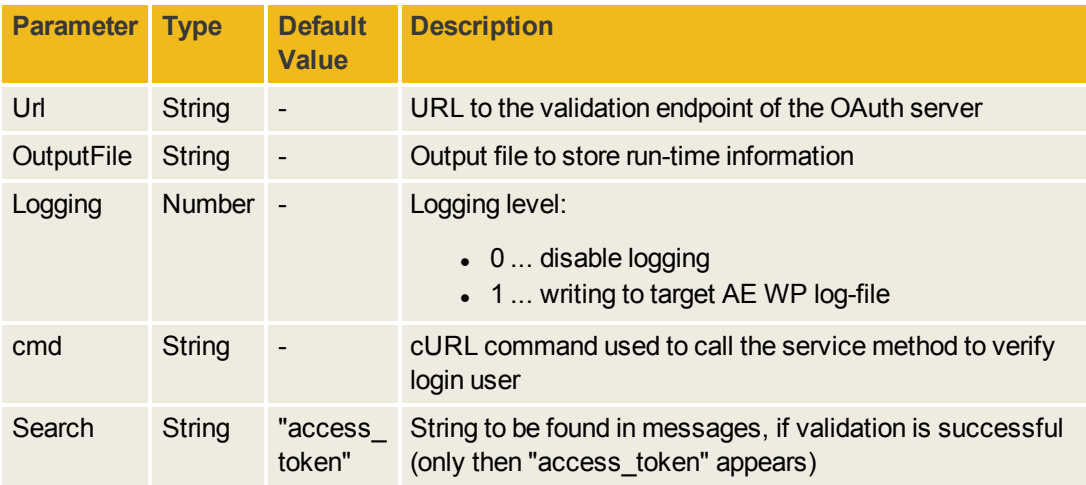

#### Example content of the ini file using cURL:

```
[Settings]
Url=https://oauthserver/oauth2/validate
outputFile=C:\Automic\AE\Temp\xuc4pass_log.txt
Logging=1
cmd=C:/curl/curl --user User1:PWord %0 -data "access token=%1"
Search="access_token":
```
6. Restart AE

```
\checkmark Now, Password Exit is active
```
### <span id="page-12-0"></span>**3.2 Installation of OAuth Authorization Server**

Deploy OAuth Authorization Server to a Tomcat server. You must also install and configure Password Exit.

The OAuth server consists of a web server component and a password exit component.

Deploy OAuth Authorization Server:

- Copy oauth server.war to your Tomcat container.
- Install and configure Password Exit

See also:[Installation](#page-11-1) of Password Exit with AE.

## <span id="page-12-1"></span>**3.3 Configuration of OAuth**

Configuration of OAuth is done via multiple configuration files (configuration.properties, uc4config.xml, logback.xml) and password exit component configuration.

### <span id="page-13-0"></span>**3.3.1 configuration.properties**

#### **Parameters**

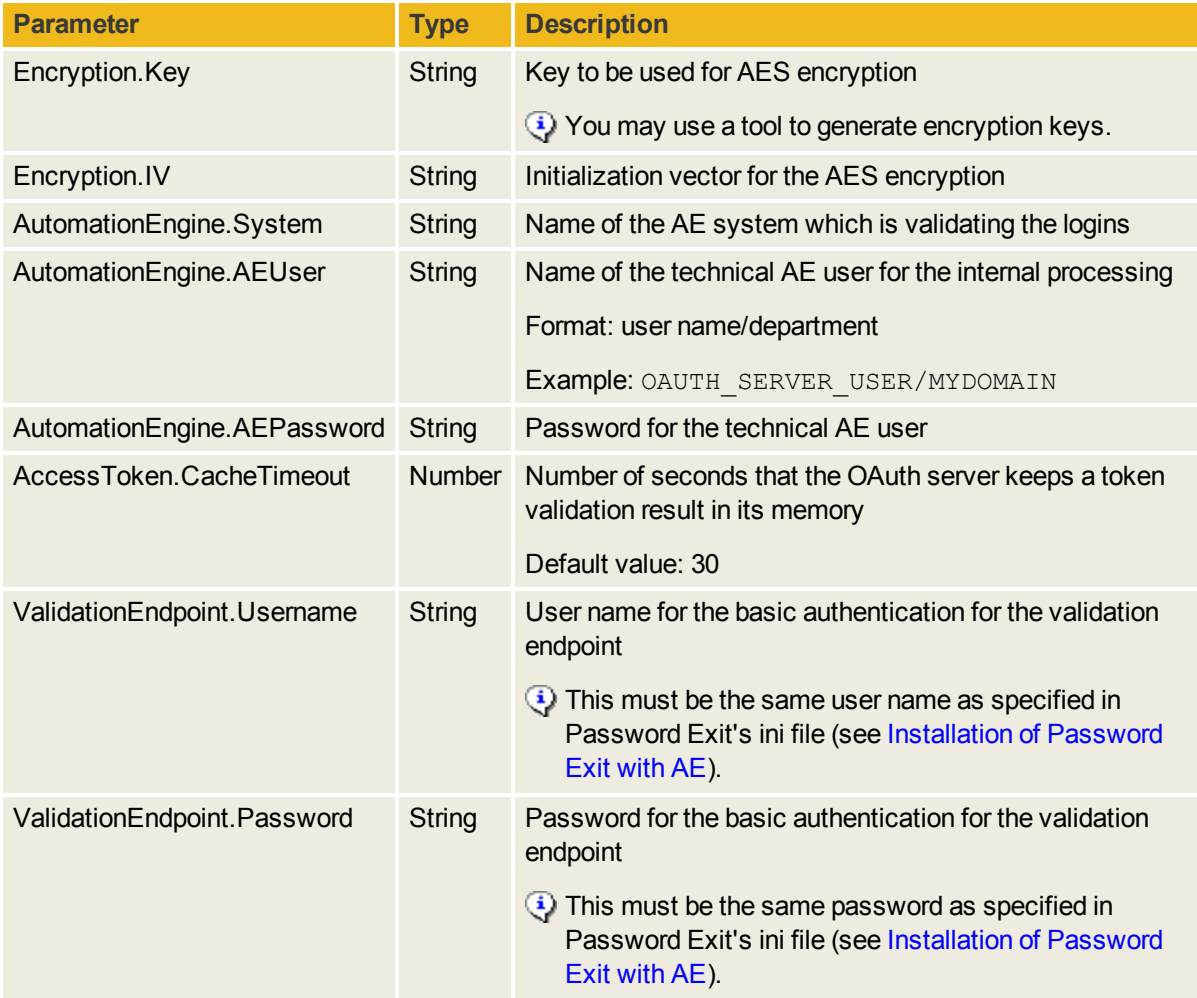

#### **Example**

```
Encryption.Key = B174A26A71490437AA024E4FADD5B497
Encryption.IV = 9E892875A52C59A3
```
AutomationEngine.System = AE11 AutomationEngine.AEUser = OAUTH\_SERVER\_USER/MYDOMAIN AutomationEngine.AEPassword = 123

AccessToken.CacheTimeout = 30 ValidationEndpoint.Username = InternalUser ValidationEndpoint.Password = MySecretPassword

### <span id="page-13-1"></span>**3.3.2 uc4config.xml**

Configure connections in uc4config.xml.

See also: Automation Engine Administration Guide.

### <span id="page-14-0"></span>**3.3.3 Logback Configuration**

Use the following configuration files:

- logback.xml at <Tomcat installation path>/webapps/oauth-server/WEB-INF/classes for main log configuration
- <sup>l</sup> **logback-access.xml** at <Tomcat installation path>/webapps/oauth-server/WEB-INF/classes for access log configuration (request/response log)

For bug reporting, edit logback.xml and set logger level to trace.

#### **logback.xml Parameters**

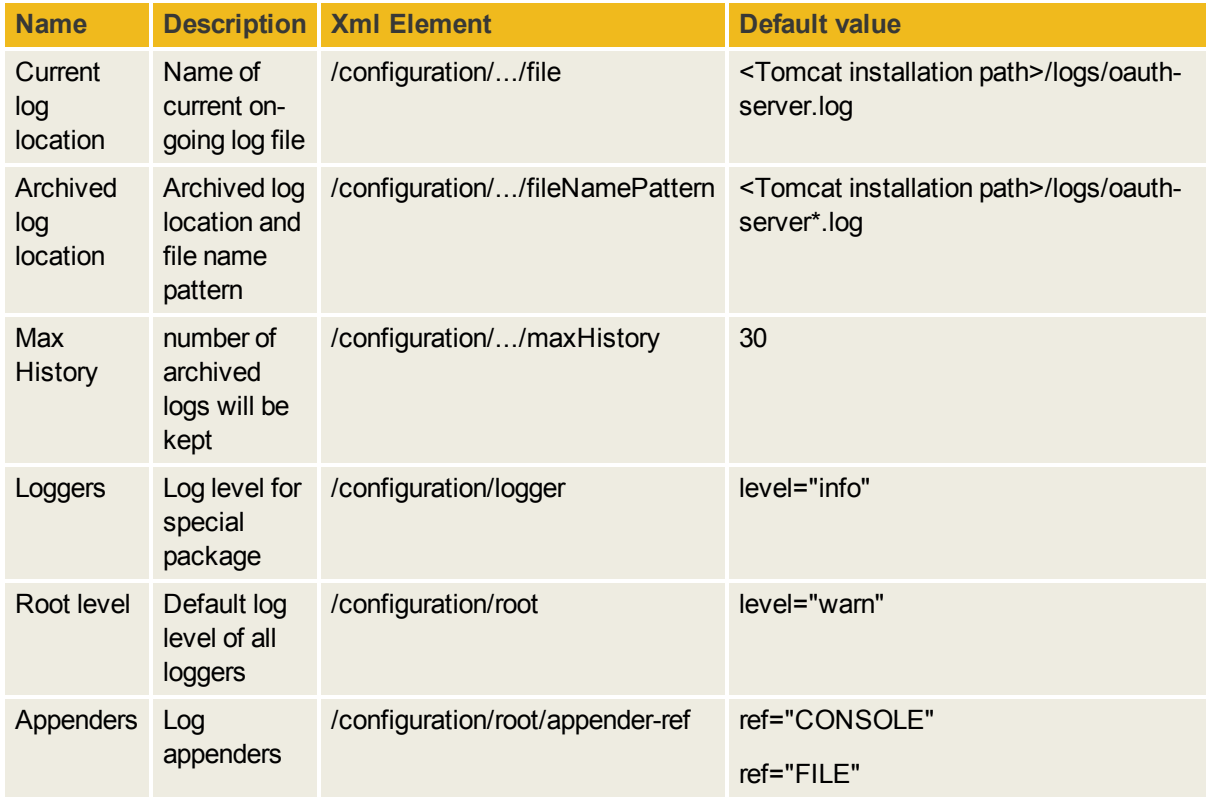

### <span id="page-14-1"></span>**3.3.4 OAuth Password Exit with AE**

For installation and configuration basics see Automation Engine documentation - Application Integration Guide - Program Exits - Password Exit.

#### <span id="page-14-2"></span>**Requirement**

Password Exitis installed.

A Make sure, that the parameters PASSWORD\_EXIT and PASSWORD\_EXIT\_PARAM in UC\_ SYSTEM\_SETTINGS are configured.

See also: [Installation](#page-11-1) of Password Exit with AE

### <span id="page-15-0"></span>**Create Technical AE User**

You need an internal technical user together with OAuth server installation. You must configure its name and password in the configuration file. This user is used to manage the tokens as well as to retrieve the client information. It therefore requires read and write access rights to all objects starting with the OAuth prefix OAUTH.\*.

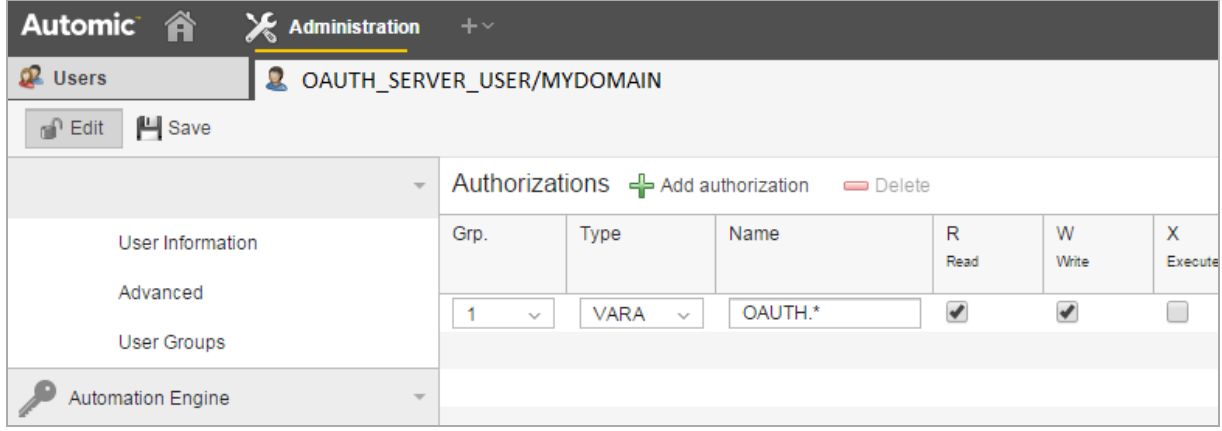

Access rights for technical user (example).

 $\Lambda$  Note that you must create the technical user on each OAuth enabled AE client using the same name and password as configured in OAuth server configuration.

#### <span id="page-15-1"></span>**Load AE Variables and Clean-up Workflow from XML to AE**

Load the variables and the clean-up workflow definition from oauth.xml to each AE client where OAuth will be used. You can find the steps in the file readme.txt in the OAuth package. See [Schedule](#page-18-1) Clean-up [Process](#page-18-1).

#### <span id="page-15-2"></span>**AE Variable for OAuth Clients**

Create a static AE variable object for each registered OAuth client during the client registration. It stores both, the client's basic information and its endpoints.

The XML with an empty/dummy data (OAUTH.SAMPLE\_CLIENT.CLIENT\_INFORMATION) is provided as part of the OAuth Server package. You must install this in the proper AE client.

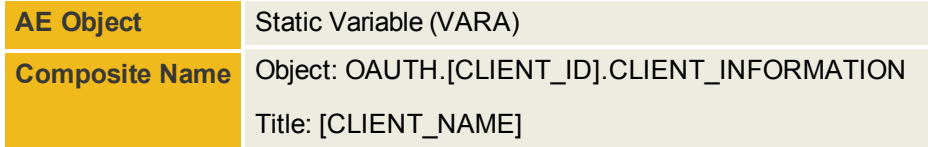

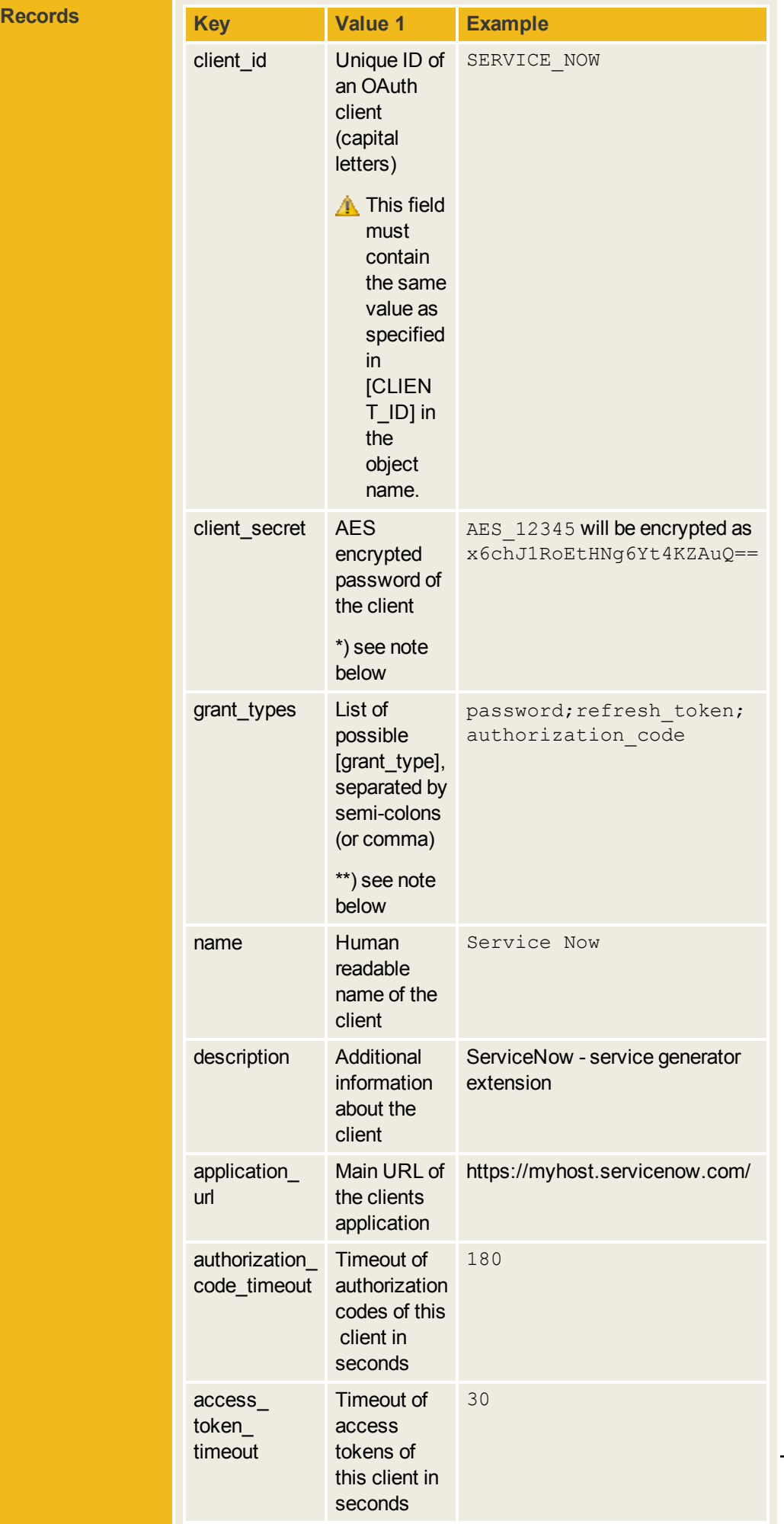

\*) Note: To encrypt passwords, you may use third-party tools like the openSSL command line call openss1 enc.

\*\*) Note: The values for grant\_types must be set to one of the following:

- authorization code: The client received an authorization code during the process Obtain Authorization with Authorization Code and wants to exchange it to an access\_token.
- password: The client has the resource owners credentials and wants to Obtain Authorization with Resource Owner Credentials.
- client credentials: The client wants Obtain Authorization with Client Credentials.
- refresh token: The client wants to Renew access tokens

#### <span id="page-17-0"></span>**AE Variable for OAuth Access Tokens**

Create a static variable object during the OAuth server installation for storing all generated access tokens.

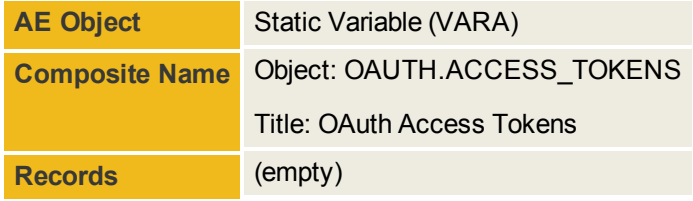

#### <span id="page-17-1"></span>**AE Variable for OAuth Refresh Tokens**

Create a static variable object during the OAuth server installation for storing all generated refresh tokens.

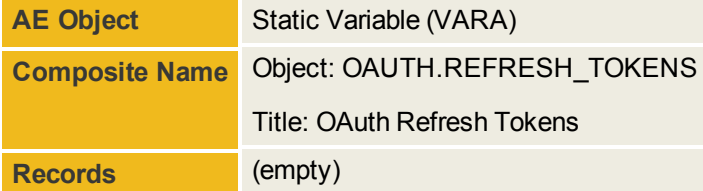

Each generated refresh token is stored in one record. The settings below are applied for each record:

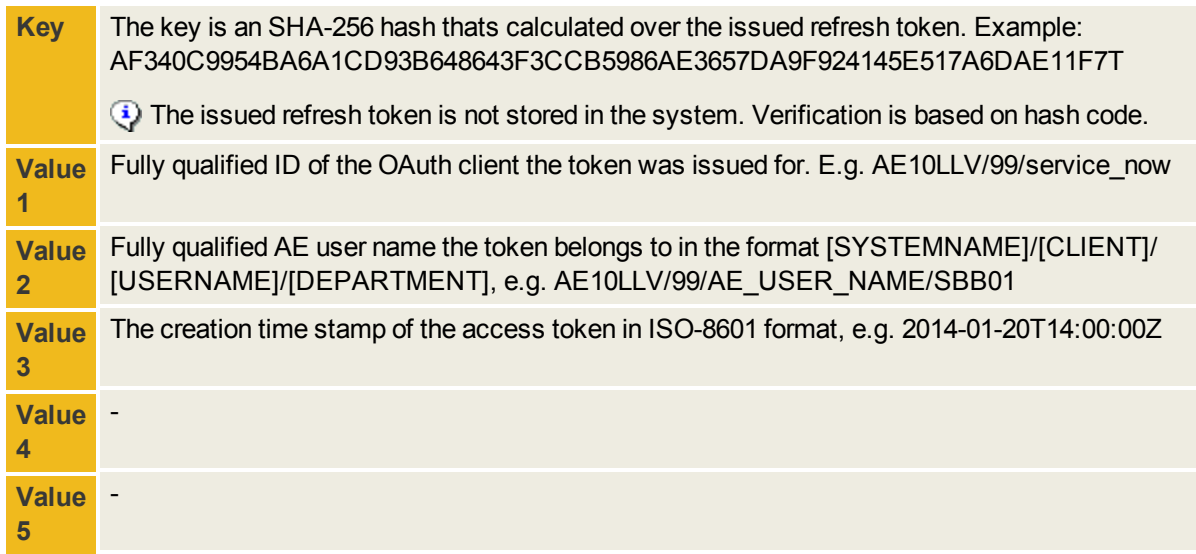

### <span id="page-18-0"></span>**AE Variable for OAuth AuthorizationTokens**

Create a static variable object during the OAuth server installation for storing all generated authorization tokens.

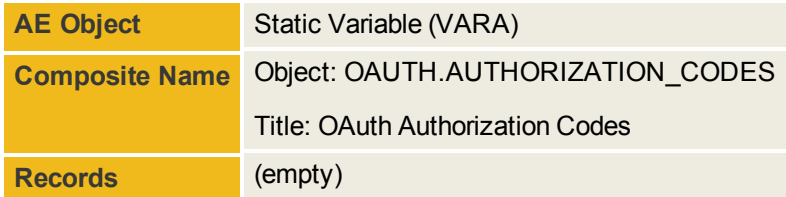

Each generated authorization token is stored in one record. The settings below are applied for each record:

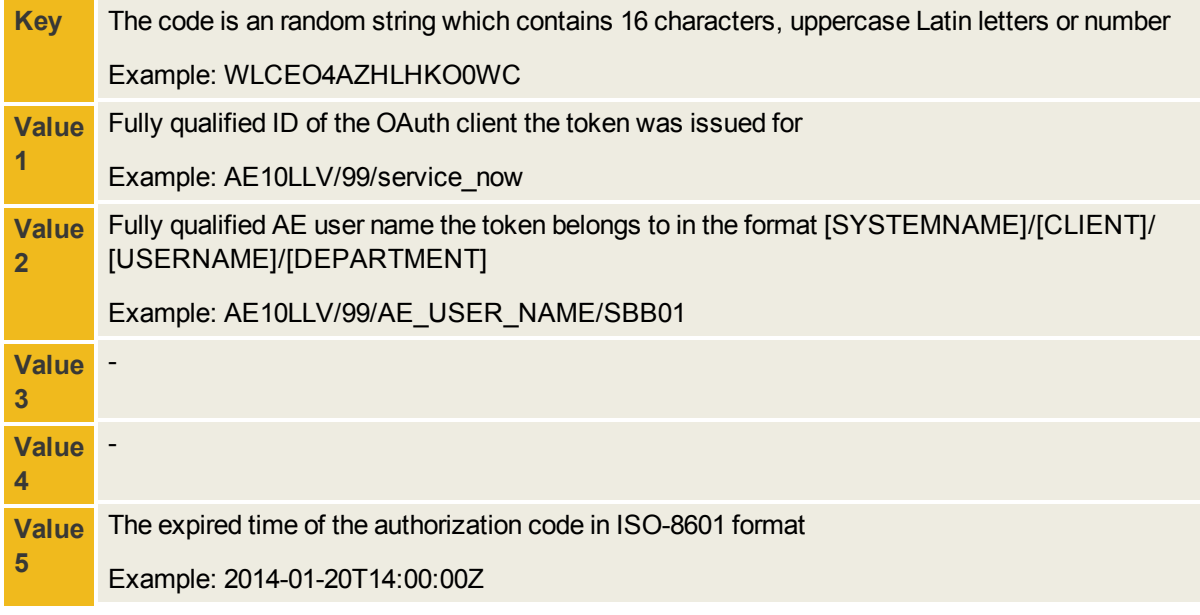

#### <span id="page-18-1"></span>**Schedule Clean-up Process**

You may schedule the OAUTH.CLEANUP\_TOKENS workflow for a recurring execution, recommended once per day.

You can use the workflowOAUTH.CLEANUP\_TOKENS (title 'Process to cleanup expired tokens and authorization codes') to cleanup expired access tokens and authorization codes in a background process.

<span id="page-18-2"></span>**This workflow XML is shipped with the OAuth package. You must install it in the proper AE client.** 

## **3.4 Installation of SAPI**

Deploy Service API to a Tomcat server.

Copy sapi.war to your Tomcat container.

## <span id="page-19-0"></span>**3.5 Configuration of SAPI**

Configuration of Service API is done via sapiConfig.xml.

#### **Parameters**

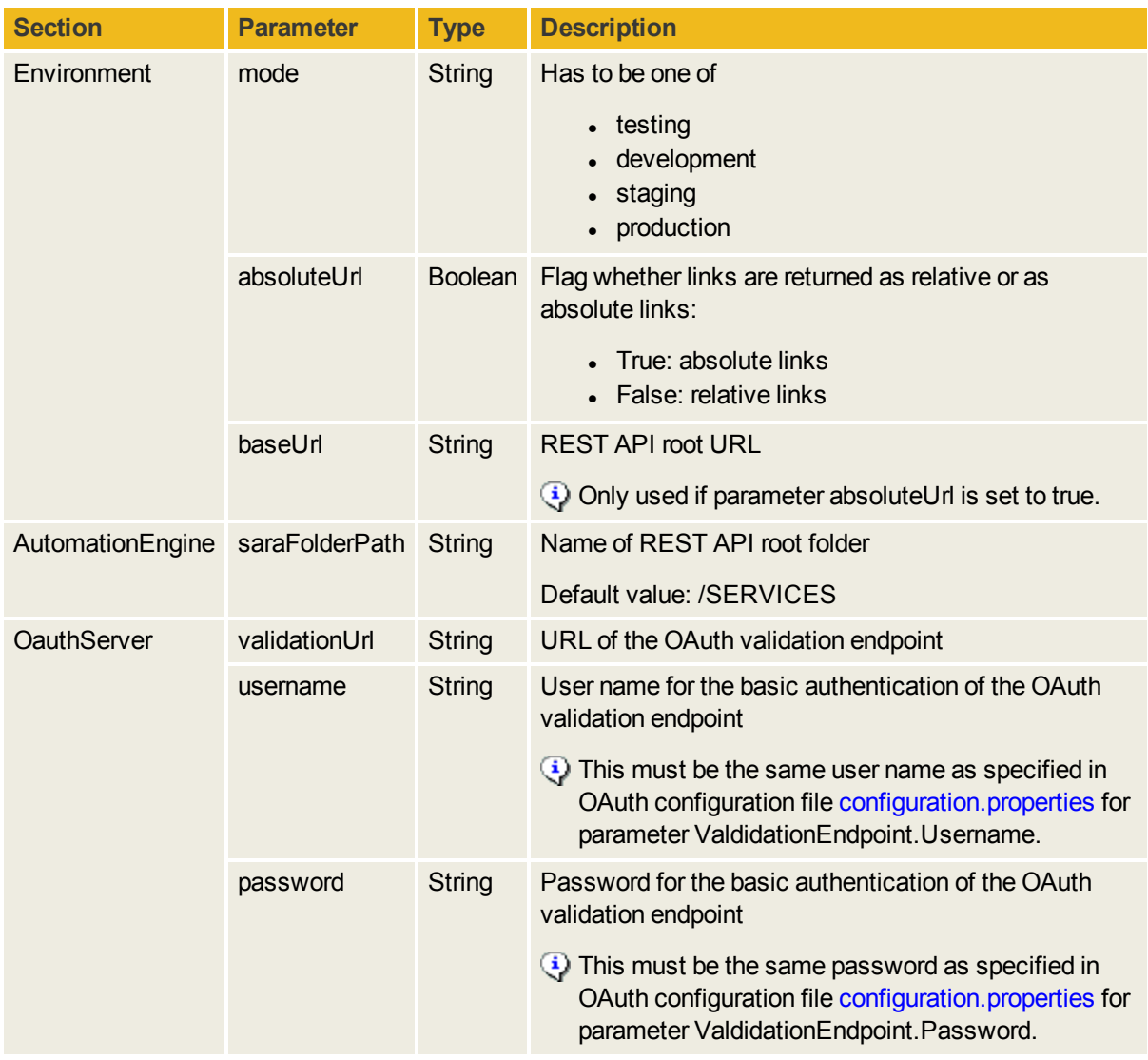

#### **Example**

```
<?xml version="1.0" encoding="UTF-8"?>
<Configuration>
    <AutomationEngine saraFolderPath="/SERVICES" />
    <OAuthServer
       validationUrl="http://url_to_oauth_server/oauth-server/internal/oauth2/validate"
       username="InternalUser"
       password="MySecretPassword" />
    <Environment
       mode="development"
       absoluteUrl="false"
```

```
baseUrl="http://url_to_sapi_root" />
```
<span id="page-20-0"></span></Configuration>

## **3.6 Installation of SNSC**

You must install ServiceNow Service Connector at your ServiceNow instance.

#### **Requirements for installing SNSC with ServiceNow**

- You need ServiceNow administrator rights (admin and security\_admin)
- REST Message must be supported by the ServiceNow instance

#### **Steps**

- 1. Login to the target ServiceNow instance with an user who owns the roles *admin* and *security\_ admin*
- 2. Click **Retrieved Update Sets**
- 3. Click **Import Update Set from XML**, select file Automic\_SNSC.xml from the file system and click **Upload**

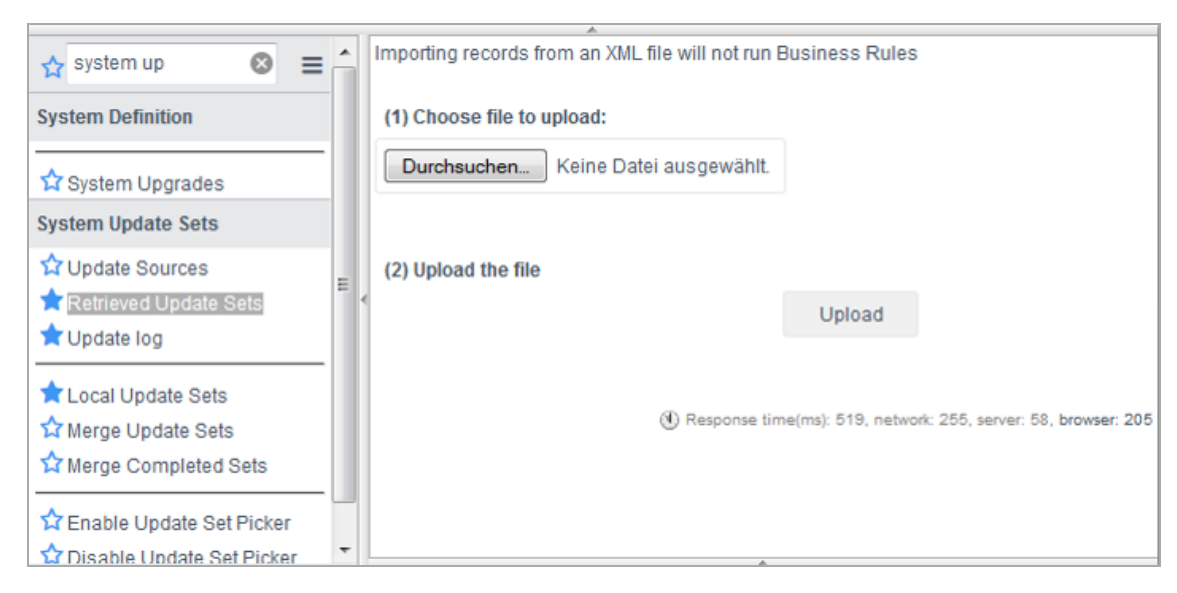

- 4. Click **Commit Update Set**
- <span id="page-20-1"></span>5. Check via **System Update Sets** - **Local Update Sets**

## **3.7 Configuration of SNSC**

You can enhance ServiceNow with the AutomicServiceNow Service Connector to enable the execution and monitoring of Automation Engine services directly from the ServiceNow service catalog.

### <span id="page-21-0"></span>**3.7.1 Configuration of ServiceNow System Properties**

SNSC uses ServiceNow System Properties to store SAPI and OAuth configuration properties.

You may use a intermediate mid server when you can not connect from your ServiceNow instance to SAP or OAuth servers. See also: [wiki.servicenow.com/index.php?title=MID\\_Server.](http://wiki.servicenow.com/index.php?title=MID_Server)

To configure ServiceNow for using OAuth and SAPI start the *Automic OAuth Configuration* wizard.

Steps:

- 1. Login to the target ServiceNow instance with an user who owns the roles *admin* and *security\_ admin*
- 2. In ServiceNow, open the **Automic Configuration** service catalog

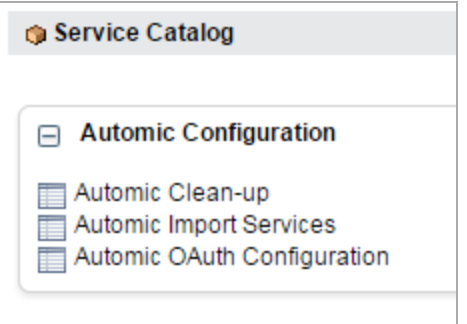

3. Open **Automic OAuth Configuration**

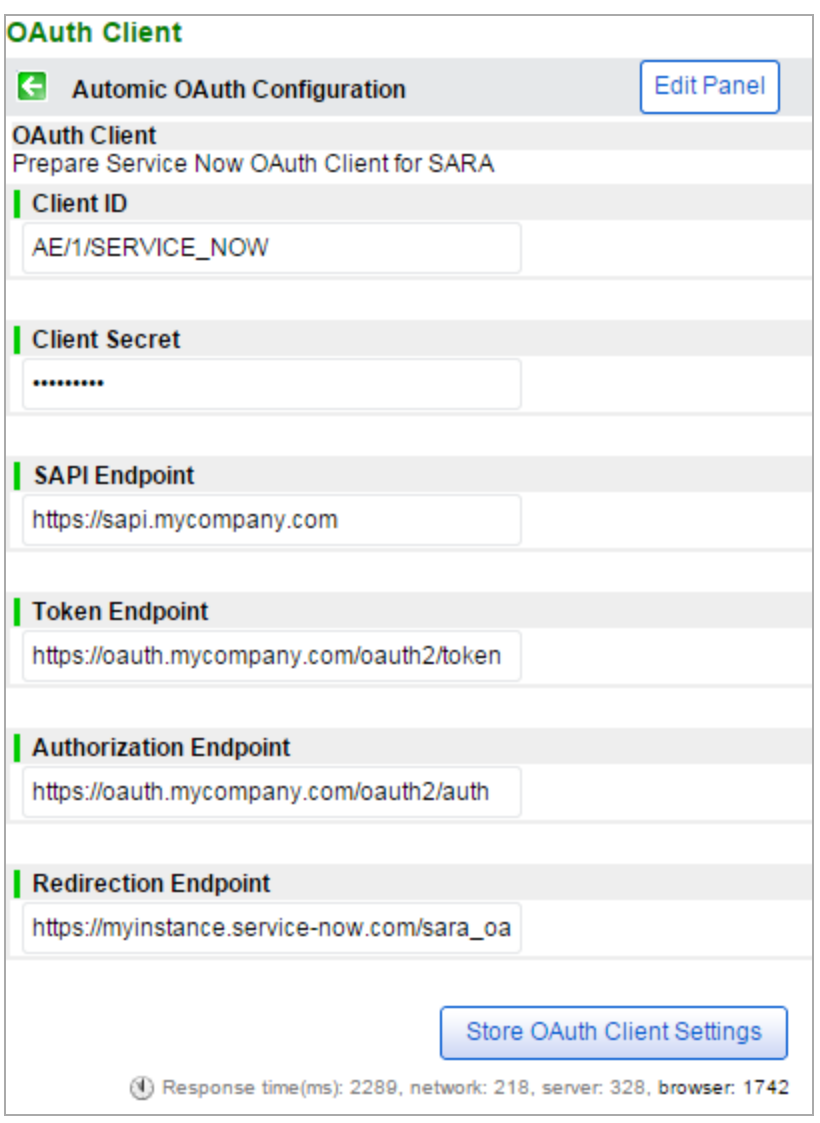

*AutomicOAuth Configuration* wizard: Input fields for AE client, SAPI and OAuth configuration properties.

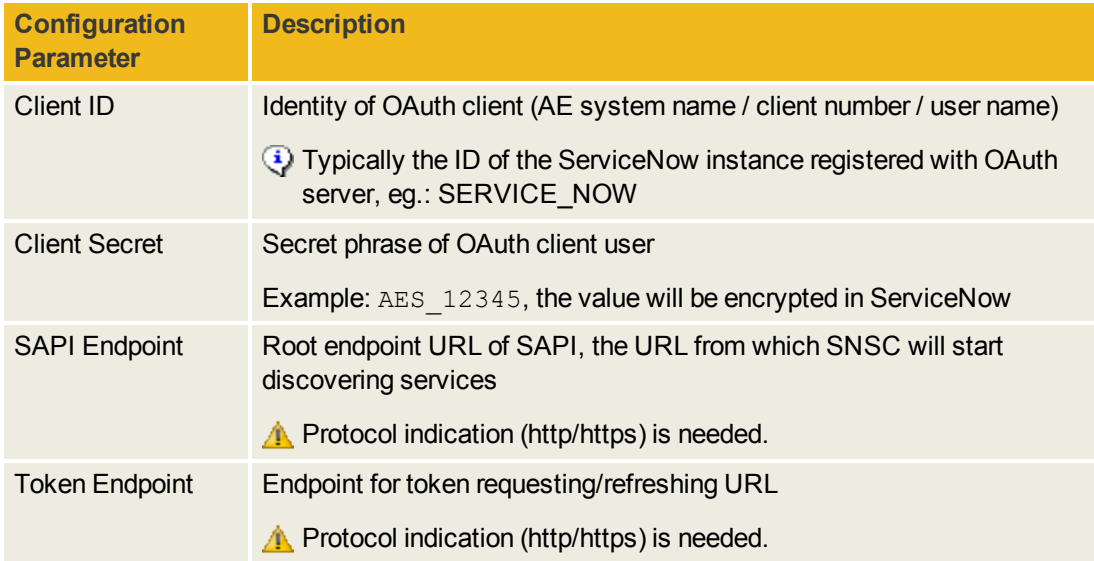

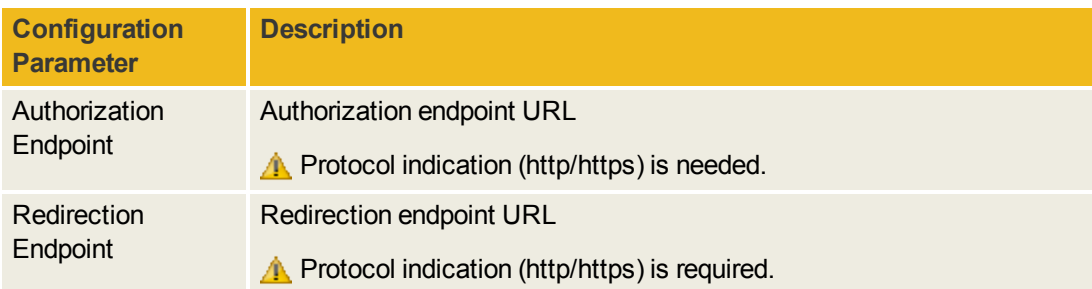

#### 4. Click **Store OAuth Client Settings**

New values are effective immediately.

OAuth Client Settings are activated

## <span id="page-23-0"></span>**3.8 Optimize Your SNSC Installation**

You can optimize your ServiceNow Service Connector installation by tweaking SNSC System Properties in ServiceNow.

#### **How to change SNSC System Properties in ServiceNow**

Steps:

- 1. Log-in as Administrator
- 2. In the **Automic SNSC** section, click on **Sara System Properties**

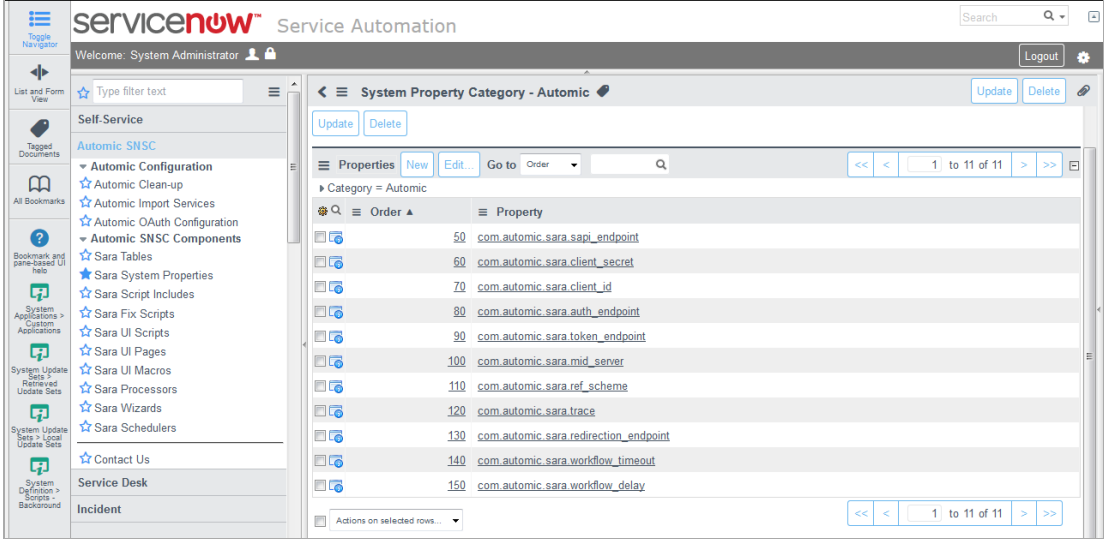

The list of Sara system properties appears (example).

3. Click the system property link, edit the values and confirm

#### **System Properties**

#### <sup>l</sup> **com.automic.sara.sapi\_endpoint**

Root endpoint URL of SAPI, the URL from which SNSC will start discovering services

- **A** Protocol indication (http/https) is needed.
- Do not edit this value directly. To change values, use Automic OAuth configuration in ServiceNow (see [Configuration](#page-20-1) of SNSC).

#### <sup>l</sup> **com.automic.sara.client\_secret**

Secret phrase of OAuth client user

Example: AES 12345, the value will be encrypted in ServiceNow

Do not edit this value directly. To change values, use Automic OAuth configuration in ServiceNow (see [Configuration](#page-20-1) of SNSC).

#### <sup>l</sup> **com.automic.sara.client\_id**

Identity of OAuth client (AE system name / client number / user name)

- Typically the ID of the ServiceNow instance registered with OAuth server, eg.: SERVICE\_ NOW
- Do not edit this value directly. To change values, use Automic OAuth configuration in ServiceNow (see [Configuration](#page-20-1) of SNSC).

#### <sup>l</sup> **com.automic.sara.auth\_endpoint**

Authorization endpoint URL

- **A** Protocol indication (http/https) is needed.
- Do not edit this value directly. To change values, use Automic OAuth configuration in ServiceNow (see [Configuration](#page-20-1) of SNSC).

#### <sup>l</sup> **com.automic.sara.token\_endpoint**

Endpoint for token requesting/refreshing URL

**A** Protocol indication (http/https) is needed.

Do not edit this value directly. To change values, use Automic OAuth configuration in ServiceNow (see [Configuration](#page-20-1) of SNSC).

#### <sup>l</sup> **com.automic.sara.mid\_server**

Name of established MID server that will be used by SNSC to connect to SAPI and OAuth server in certain ServiceNow set-ups.

Leave this property empty to connect directly with SAPI and OAuth server.

#### <sup>l</sup> **com.automic.sara.ref\_scheme**

Deprecated parameter

<sup>l</sup> **com.automic.sara.redirection\_endpoint**

Redirection endpoint URL

- **A** Protocol indication (http/https) is required.
- Do not edit this value directly. To change values, use Automic OAuth configuration in ServiceNow (see [Configuration](#page-20-1) of SNSC).
- <sup>l</sup> **com.automic.sara.workflow\_timeout** in seconds

Specifies the maximum waiting time for the workflow execution to finish. If the value equals 0, the duration time will be forever. If the execution of the workflow exceeds this maximum waiting time, the execution will end NOT\_OK.

During this waiting time, the status of workflow execution is checked in intervals specified in parameter com.automic.sara.workflow\_delay.

Default value: 0

<sup>l</sup> **com.automic.sara.workflow\_delay** in seconds

Specifies the time interval when checking a workflow's execution status (service's status). If the value equals 0, the time interval will be 60 seconds.

Default value: 0

# <span id="page-26-0"></span>**4 Uninstall**

The purpose is to remove ServiceNow-Service API integration.

To remove the integration, you must remove the ServiceNow Service Connector using the uninstall.js script.

To uninstall, perform the following steps:

- 1. Login to the target ServiceNow instance with an user who owns the roles *admin* and *security\_ admin*
- 2. In the Application Navigator, navigate to **System Application** > **Custom Applications**
- 3. Click **Automic SNSC**

The detail page of the Automic SNSC Application appears.

4. Click the **Delete** button, confirm with **OK** and wait until deleting application is done

Progress page of Deleting Application appears.

- $\triangle$  Note for a clean removal of SNSC: To delete all files contained in the application, check the option to delete all files. To delete the application and all of its files, type the word *delete* in the text box, then click OK.
- 5. Check in System Application > Custom Applications
	- The Automic SNSC Application is not on the list anymore.
- Done! The ServiceNow-SAPI integration is removed from your ServiceNow instance

## <span id="page-27-0"></span>**5 Service Management**

Service Management covers administrative activities to import, update and clean-up the ServiceNow service catalogs containing Automic Services.

#### **Use Cases**

The administrative use cases are the following:

- Importing Services to [ServiceNow](#page-27-1) manually
- **.** Scheduled Importing of Services to [ServiceNow](#page-28-1)
- **Bulk Remove Automic Services in [ServiceNow](#page-30-0) (Clean-up)**
- User management is handled via Automation Engine

See also: Automation Engine Administration Guide

### <span id="page-27-1"></span>**5.1 Importing Services to ServiceNow**

You need to import Automic Services to ServiceNow ServiceNow Service Catalog in order to use them from ServiceNow.

ServiceNow Service Connector provides a wizard for importing services.

When Automic Services (AE workflows) change, you must update the ServiceNow Service Catalog. To remove Automic Services based on now deleted workflows Bulk Remove Automic [Services](#page-30-0) in [ServiceNow](#page-30-0) (Clean-up). To update changed services, import the services again.

You can keep your service catalog up-to-date either manually or on a scheduled basis (see also: Scheduled Importing of Services to [ServiceNow](#page-28-1)).

### <span id="page-27-2"></span>**5.1.1 Preperation in Automation Engine**

To publish a workflow as an Automic Service, you add a link in the \SERVICES folder pointing to the related Automation Engine workflow. You can create service catalogs by creating sub-folders to the \SERVICES folder.

#### **Example**:

- Root folder: **\SERVICES**
- Service catalog for deployment services: \SERVICES\DEPLOY

**Workflow**: All services are workflows stored in the \SERVICES folder structure either as workflow objects or links to workflow objects. All other objects are ignored by the SAPI and you can use them only internally within Automation Engine.

**PromptSet**: The PromptSets assigned to a workflow are interpreted by SAPI as input forms. Their physical location as well as their name does not matter.

**Variable**: Variable objects are used to define the look-up resources for SAPI. The physical location of the variable as well as its name does not matter.

### <span id="page-28-0"></span>**5.1.2 Steps for Importing Services**

To configure ServiceNow Service Catalogs serving as target service catalogs for importing services, start the *Automic Import Services* wizard. When you click **Import Services**, new values are effective immediately.

Steps:

1. In ServiceNow, open the **Automic Configuration** service catalog

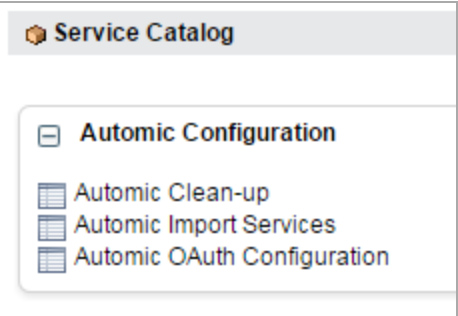

- 2. Click **Automic Import Services** service
- 3. Select the **Target Category** to import catalogs and services to

Automic target categories are:

- Automic Services
- Automic Configuration

All imported catalogs will become sub-categories of this category.

4. If session is timed out, you need to log-in via an OAuth login pop-up

 $\checkmark$  The successful service execution is confirmed with a message

### <span id="page-28-1"></span>**5.2 Scheduled Importing of Services to ServiceNow**

When Services are changed in Automation Engine, you need to re-import Automic Services to ServiceNow again manually (see also: Importing Services to [ServiceNow](#page-27-1)) or you set up automatic synchronization. This topic shows how to set up Auto-sync feature for importing services to ServiceNow.

<span id="page-28-2"></span>You can use a fix script or you can perform the configuration steps manually.

### **5.2.1 Fix Script**

You can create or remove the scheduled synchronization of services to ServiceNow using pre-defined fix scripts.

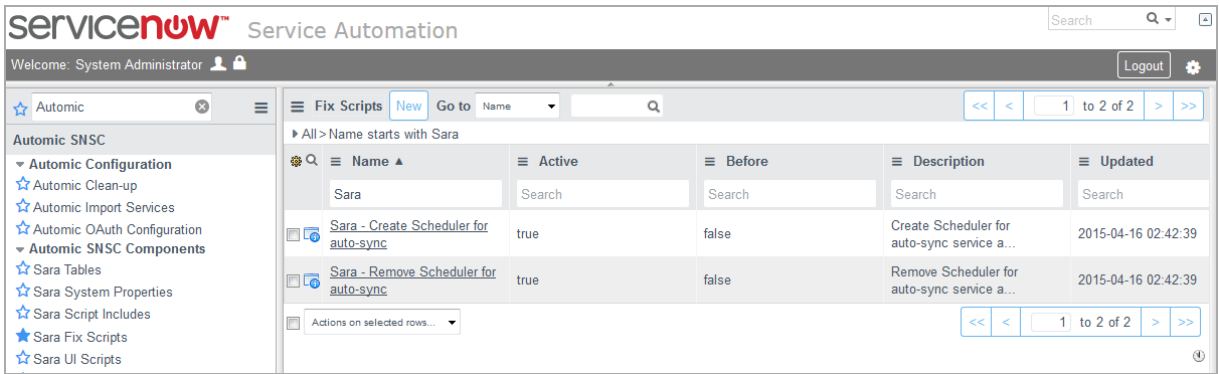

### <span id="page-29-0"></span>**5.2.2 Manual Configuration**

For running synchronization every defined hour, ServiceNow provides the Scheduler.

Steps:

1. Access **Scheduled Jobs** in ServiceNow System Scheduler (Admin)

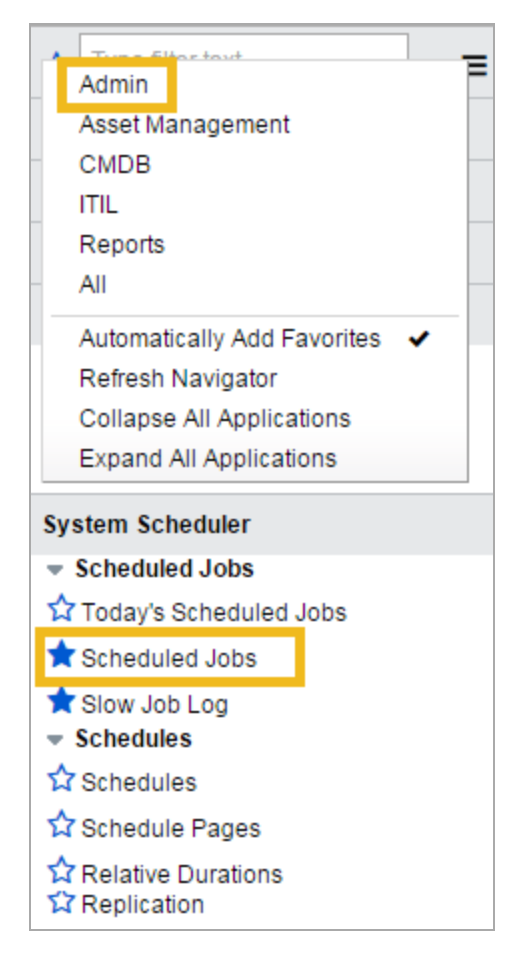

- 2. Click **New** and choose **Automatically run a script of your choosing**
- 3. Fill in the required information

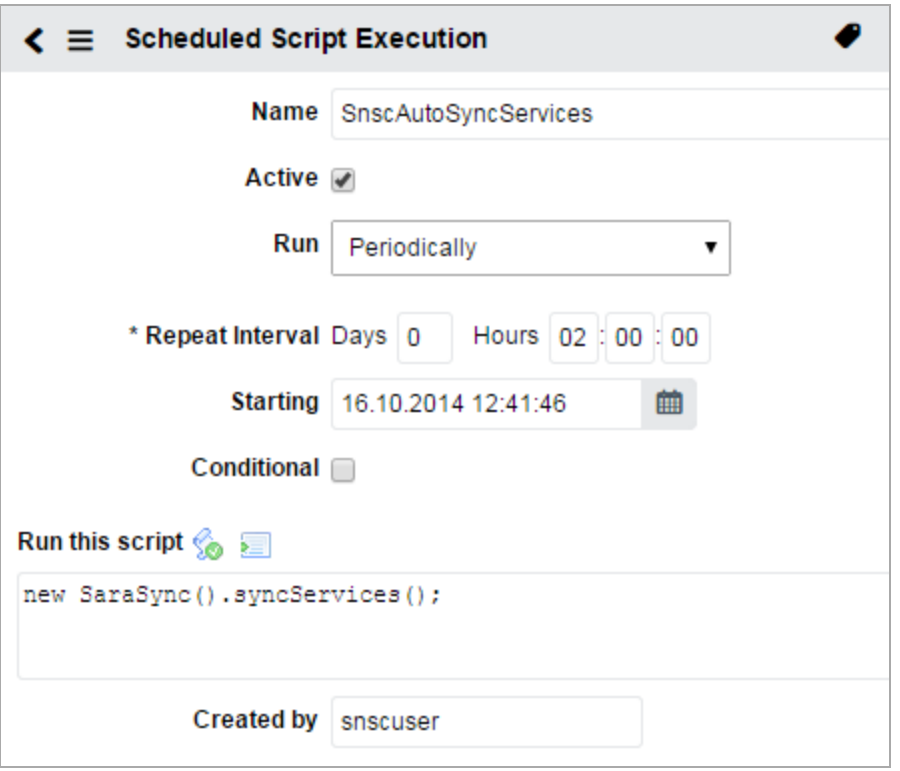

**Name**: Name of scheduler

**Active**: Active or deactivate this scheduler

**Run**: Type of scheduler (Must be Periodically)

**Repeat Interval**: The time interval at which the scheduler will run

**Run this script**: The script will be called when Scheduler run

**SCRIPT**: new SaraSync().syncServices();

4. Click **Save & Exit**

<span id="page-30-0"></span>See also: ServiceNow documentation.

### **5.3 Bulk Remove Automic Services in ServiceNow (Clean-up)**

This administrative service removes all services that were created vai SNSC.

The **Automic Clean-up** service will delete all sub-categories and service catalog items generated by SNSC.

Warning: During next synchronization, the services will be created again, if the corresponding AE workflows are still linked to the folder or a sub-folder of \SERVICES.

Steps:

1. In ServiceNow, open the **Automic Configuration** service catalog

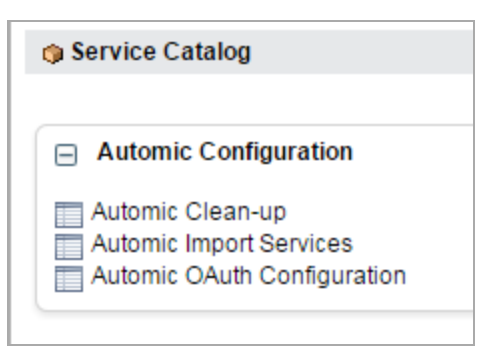

2. Open the **Automic Clean-up** service

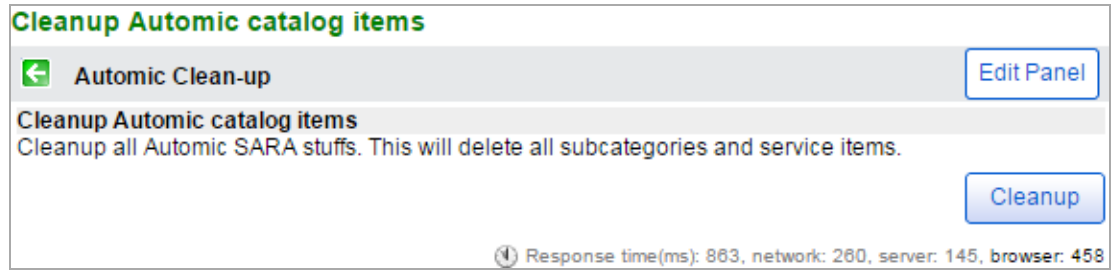

#### 3. Click **Cleanup**

 $\checkmark$  The successful service execution is confirmed with a message

# <span id="page-32-0"></span>**6 Usage: Trigger Service Execution via ServiceNow**

### <span id="page-32-1"></span>**6.1 Ordering Automic Services via ServiceNow Service Catalog**

Ordering Automic services works the same way as ordering any other service from a ServiceNow Service Catalog.

Steps:

1. Open the ServiceNow **Service Catalog**

Among other catalogs, you will find an **Automic** service catalog.

- 2. Select the service category item within the service category for Automic services
- 3. Select the service and fill in the form (if required)
- 4. Click **Order Now**

Alternatively you can add the service to the cart (click **Add to Cart**) and order after collecting additional services.

5. When you consume an Automic service for the first time in a session, authorization based on AE user name (system name / client number / user name / department) and password is required.Click **OK** to confirm or **Cancel** to abort.

The **Order Status** page is displayed

ServiceNow automatically updates the stage flow.

ServiceNow polls the SAPI server regularly and the stage of the service request is updated accordingly to the execution status of the Automation Engine workflow execution.

After performing the above steps, the order of an Automic Service via ServiceNow was successful

<span id="page-32-2"></span>See also:ServiceNow documentation.

### **6.2 Check the State of Your Order in ServiceNow**

You can check the states of your pending service requests from ServiceNow.

Steps:

1. Go to **Service Catalog** > **Open Records** > **Requests**

| Type filter text<br>☆<br>Ξ                     | ≡                                    | <b>New</b><br><b>Requests</b>  | Go to<br>Number                  | Q                     | 霯<br><<<br>e                     | to 100 of 138<br>><br>×. |
|------------------------------------------------|--------------------------------------|--------------------------------|----------------------------------|-----------------------|----------------------------------|--------------------------|
| <b>Service Catalog</b>                         | $\triangleright$ All > Active = true |                                |                                  |                       |                                  |                          |
|                                                | 盛Q                                   | Number $\mathbf v$<br>$\equiv$ | <b>Requested for</b><br>$\equiv$ | $\equiv$<br>Opened by | $\equiv$<br><b>Request state</b> | $\equiv$<br>Due date     |
| $\bigstar$ Catalogs<br><b>Catalog</b>          | □ಡ                                   | REQ0010270                     | Software Service                 | Software Service      | Approved                         | 16.10.2014 10:46:20      |
| $\sim$ Open Records                            | ಡ                                    | REQ0010269                     | Software Service                 | Software Service      | • Approved                       | 14.10.2014 16:00:57      |
| <b>Requests</b>                                | ಡ                                    | REQ0010268                     | Software Service                 | Software Service      | Approved                         | 14.10.2014 15:17:36      |
| <b>A</b> Items                                 | $\Box$<br>ಡ                          | REQ0010267                     | Software Service                 | Software Service      | • Approved                       | 14.10.2014 13:47:55      |
| <b>A</b> Tasks<br>$\bullet$ Catalog Definition | ಡ                                    | REQ0010266                     | Khiem Do-Hoang                   | Khiem Do-Hoang        | Approved                         | 14.10.2014 13:22:05      |
| Maintain Catalogs                              | O<br>ಡ                               | REQ0010265                     | Software Service                 | Software Service      | • Approved                       | 14.10.2014 13:19:33      |
| Maintain Categories                            | ಂಡ                                   | REQ0010264                     | Software Service                 | Software Service      | Approved                         | 14.10.2014 13:15:36      |
| ₩ Renderers                                    | ಡ                                    | REQ0010263                     | Software Service                 | Software Service      | • Approved                       | 14.10.2014 13:12:59      |
| Maintain Dynamic Categories                    | ෬                                    | REQ0010262                     | Software Service                 | Software Service      | Approved                         | 14.10.2014 13:07:02      |

2. Click on your request number

In section **Requested Item** the current state (**Stage**) of your order is displayed.

# <span id="page-34-0"></span>**7 Release Notes**

# <span id="page-35-0"></span>**Release Notes**

The following is the change history. Information on bug-fixes and known errors is available by contacting Automic [Technical](#page-37-0) Support.

### <span id="page-35-1"></span>**Release Notes 1.0.1**

#### **Enhancements**

You can configure SNSC to wait for a specified time so that ServiceNow can report the status of the workflow execution correctly. When the execution takes longer than the waiting time allows, the execution will end with the status "Ended Failed (Completed)". See also: [Optimize](#page-23-0) Your SNSC [Installation](#page-23-0).

**Bug Fixes**

#### Fixed:

- When the configuration of the Token Endpoint is wrong, the ServiceNow User Interface freezes after login, and the log is not meaningful
- When the configuration of the Authorization Endpoint is wrong, the ServiceNow User Interface displays an empty pup-up after login, and the log does not contain this event
- ServiceNow incorrectly reports that workflows ended with the status "Ended Failed (Completed)"
- Cannot consume service with prompt-set values containing commas (,)

### <span id="page-35-2"></span>**Release Notes 1.0**

#### **Key Features**

Automic Service Orchestration Offering includes components to enable publishing of Automation Engine workflows as Automic Services to third-party applications like ServiceNow.

With our Service Catalog Integration, ServiceNow users can order Automic Services and track their request status via ServiceNow.

Automic Components:

- Automation Engine Password Exit
- OAuth Authentication Server
- **Service API**
- ServiceNow Service Connector

# <span id="page-36-0"></span>**About Automic Software, Community and Support**

This topic introduces the Automic Software company and how to leverage the full potential of our solutions to you.

<span id="page-36-1"></span>You can also obtain Automic documentation online from [docs.automic.com.](http://docs.automic.com/)

## **Automic Company**

Automic Software is dedicated to business automation.

Automic is the world's most comprehensive platform in automating businesses. Founded 1985, Automic pioneered the largest, independent, globally deployed automation platform which powers the enterprise, application and infrastructure. Now, as the consumerization of IT accelerates, Automic is re-imagining how organizations integrate next generation service models such as Cloud, DevOps and Big Data. Today, our software automates tens of millions of operations a day for over 2,000 customers worldwide. We challenge conventional thinking, enabling our customers to be faster, smarter, in control. Automic – the standard in business automation.

Find out more at our website [www.automic.com](http://www.automic.com/).

<span id="page-36-2"></span>Global Headquarter: Automic Software GmbH, Am Europlatz 5, 1120 Vienna, Austria

## **Automic Community**

Want to connect with other Automic users to compare notes or learn how others are tackling problems that you're running into?

Talk with other users from around the world to learn how they optimize their business automation with Automic. Interact with the Automic Team to get ONE Automation Platform tips and tricks straight from the source.

Join the Automic Community [\(community.automic.com\)](http://community.automic.com/) and become an Automic Insider and be among the first to get news about new products and events, even before they are generally announced!

## <span id="page-36-3"></span>**Download Center**

Make sure that you are using our products to their fullest potential.

The Automic Download Center [\(downloads.automic.com\)](http://downloads.automic.com/) is the place where you find product downloads, documentation and information on new releases and hot-fixes about your Automic solution. It's all in one place: from service hotfixes, release notes, and all guides. You will also find patch descriptions, known bugs or workarounds.

## <span id="page-37-0"></span>**Technical Support**

We have a support team you can trust.

Our team of professionals is ready to support you, anytime and anywhere. Three support centers located in Europe, the United States, and Asia Pacific build the core of the Automic support organization.

Our Technical Support Team [\(support@automic.com\)](mailto:support@automic.com) makes sure that your closest Automic experts are never more than a few hours flight away, no matter on which continent your subsidiaries and data centers are located. Automic software is designed to provide global connectivity for international companies. You are employing Automic software on a global scale and therefore you can expect global service.

## <span id="page-37-1"></span>**Training Services**

Do you want to learn even more about Automic solutions?

We offer a range of training options on how to get the most out of your Automic solution. Depending on your location, either open training sessions at an Automic Software Service Center, or personalized training sessions at your company's site suits best. Visit the training site and get detailed information about currently offered courses.

See also: http://automic.com/about/training/

# <span id="page-38-0"></span>**Glossary**

This topic provides brief definitions of terms used in Automic documentation.

### **A**

#### *action*

Product(s): AE, ASO. Actions are predefined building blocks for recurring activities. They are commonly used for managing third party systems or in deployment scenarios.

#### *AES*

Abbreviation for Advanced Encryption Standard, a specification for the encryption of electronic data.

#### *Automation Engine*

Product(s): AE, SNSC, ASO, RA\_JMS, AutomicAll. The Automation Engine is an application for managing when and how objects run. Processes and various other object types can be selected and then specified to run at or within certain times. This allows you to manage processing in Automation Engine systems in an automated way and from a remote and central location. Furthermore, the activities of these objects are tracked and recorded for logging and analysis purposes. [Formerly called "(UC4) Automation Platform" and "(UC4) Operations Manager."]

#### *Automic services*

Product(s): ECC\_ProcessAutomationPlugin, SNSC, ASO. Automic services consist of Automation Engine workflows provided as a service including the required prompt set.

### **C**

#### *client*

Product(s): AE, ARA, ECC\_ProcessAutomationPlugin, ECC, SNSC. A closed environment within an Automation Engine system where you can create and run objects. A client name consists of a 4-digit number that must be indicated when a user logs on to the Automation Engine system. Users and their rights are also defined in clients. A particular Automation Engine object type.

#### *communication process*

Product(s): AE, ECC\_ProcessAutomationPlugin, ECC, SAPI, OAuth, PROXY. A communication process is part of the component Automation Engine. It is responsible for connecting the components.

#### **D**

*DB Service Agent* null

#### *department*

Product(s): AE, SNSC. Department name to which the Automation Engine user belongs.

#### *Download Center*

Product(s): AE, SNSC. The Download Center (http://downloads.automic.com/) is the place where you find everything you need to know about your Automic solution to make sure you are using our products to their fullest potential.

#### **E**

#### *ECC*

Product(s): AE, ECC\_ProcessAutomationPlugin, ASO. Abbreviation for the Enterprise Control **Center** 

#### *endpoint*

Product(s): SAPI, OAuth. An endpoint is used for providing web services. You can access the exposed services via URI.

#### *Enterprise Control Center*

Product(s): AE, ECC, ASO, RA\_JMS. Automic's web application that provides a single, browser-based interface for the ONE Automation platform.

#### **I**

#### *IT Service Management*

ITSM is a process-based approach to establish and optimize the support of business processes by well aligned IT services.

#### *ITSM*

Abbreviation for IT Service Management.

#### **J**

#### *JMS*

Product(s): RA\_VMWare, ASO. Abbreviation for Java Message Service for managing messages (create, send, receive, and read) between two or more clients.

#### *JMS Message*

Product(s): RA\_VMWare, ASO. An object that contains the data being transferred between JMS clients - there are different message types: e.g. MapMessage, StreamMessage, TextMessage (Text, XML, JSON, YAML), BytesMessage.

#### *JMS Provider*

Product(s): RA\_VMWare, ASO. Manages Queues, Topics and Sessions; there are several commercial and open-source JMS Provider implementations (e.g. Apache ActiveMQ, TIBCO EMS, IBM WebSphere MQ, Oracle WebLogic Server).

#### **O**

#### *OAuth*

OAuth is an authorization service for web-, desktop- or mobile applications. Main feature is that OAuth allows clients to access server resources on behalf of a resource owner without sharing their credentials.

#### *OAuth Authentication Server*

Authentication Server is the main component for managing tokens for authentication.

#### *ONE Automation*

The name of an Automic platform (product family). [Formerly called "ONE Automation Platform."]

#### **P**

#### *Package Manager*

Product(s): ASO, APM, SIEBEL. The Automic Package Manager is a command line tool to share, retrieve and update solution packages on top of the Automation Engine.

#### *password*

Product(s): AE, SNSC. A secret combination of characters for a Automation Engine user.

#### *password exit*

The AE Password Exit function supports validation of passwords for e.g., OAuth Authorization Server.

#### *PromptSet*

Product(s): ECC\_ProcessAutomationPlugin, SAPI. A user-defined input mask for executable objects. An Automation Engine object type.

#### **R**

#### *release notes*

Release Notes contain information about highlights, new functions, improvements, and corrections for various versions and releases of the Automic product family.

#### *REST*

Product(s): ECC\_ProcessAutomationPlugin, SNSC. Representational State Transfer, a software architecture for distributed systems e.g., web services.

#### *RichClient*

Product(s): AE, ASO. Deprecated Term. Replaced by: UserInterface

#### **S**

#### *Service API*

Automic Service API is a Rest API to access AE workflows and publishes them as Automic Services.

#### *Service Catalog*

Product(s): ECC\_ProcessAutomationPlugin, SNSC, ASO. A service catalog is a list of services from which a user or an application can consume (obtain and utilize) one or more services. In the ECC, the term also refers to a perspective presenting the workflows that the user is allowed to execute.

#### *service consumer*

Product(s): ECC\_ProcessAutomationPlugin, SNSC. Uses a service provided via SAPI.

#### *Service Management*

Short for IT Service Management.

#### *ServiceNow Service Connector*

Product(s): ARA, SNSC. ServiceNow Service Connector connects ServiceNow with the Automic Service API.

#### *SOAP*

Abbreviation for Simple Object Access Protocol.

#### *status*

Product(s): ARA, SNSC. It provides information about how a task has ended or if it is still active.

#### *superordinate task*

There are various ways of activating objects. The originator of the activation is referred to as the superordinate task (parent).

#### *system name*

Product(s): AE, SNSC. Name of the Automation Engine instance to which a user is connected.

#### **T**

#### *templates*

Product(s): AE, ARA, ECC\_ProcessAutomationPlugin, ASO. Pre-defined 'workflows' for specific components/tasks, e.g. Tomcat, SubVersion.

#### *token*

Product(s): AE, SNSC. A token is used for authentication within a session between a client and a server. A (soft) token is a unique identifier which is generated and sent from a central server to a client software. The client uses the token to authenticate each request.

#### *Tomcat*

Apache Tomcat is an open source implementation of the Java Servlet and JavaServer Pages technologies.

#### **U**

*UC4 Automation Platform* Deprecated Term. Replaced by: ONE Automation

#### *user name*

Product(s): AE, SNSC. Name of the Automation Engine user.

#### *UserInterface*

Product(s): AE, ASO, PROXY. This is the Automation Engine's graphical user interface. [Formerly called the "Rich Client", "RichGUI" and "Dialog Client."]

#### **V**

#### *variable*

Product(s): AE, ECC\_ProcessAutomationPlugin, SAPI. It stores or retrieves values dynamically at runtime. An individual Automation Engine object type.

#### *WebLogic*

Product(s): ASO, WebLogic. WebLogic is a e-commerce platform provided by Oracle.

#### *work process*

Product(s): AE, OAuth, PROXY. A part of the component Automation Engine. It is responsible for an Automation Engine system's processes (see also 'Primary work process').

#### *workflow*

Product(s): AE, ARA, ECC\_ProcessAutomationPlugin, ECC, ASO, PROXY. An object of the Automation Engine that can include several executable objects and which runs them in a specified order. [Formerly called "ProcessFlow" and "JobPlan."]

#### *workflow execution*

Product(s): AE, SNSC, RA\_JMS. An execution is an instance of a workflow. It can be monitored and controlled using the workflow monitor.

#### **W**